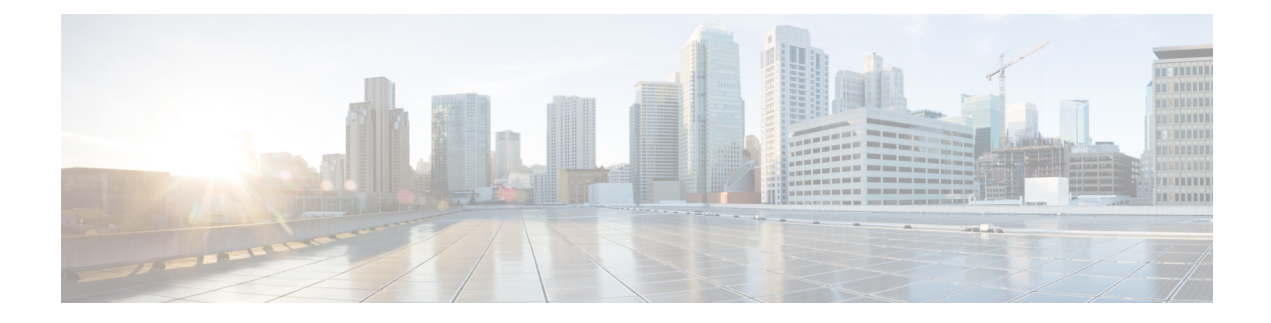

# **L2Xconnect/VLAN/EVC Command Reference**

This chapter describes the commands to configure L2Xconnect/VLAN/EVC.

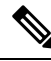

**Note**

Refer *OTN and DWDM Configuration Guide for Cisco NCS 4000 Series*, for LANPHY and Ethernet terminated OTN controller configuration procedures.

- [l2transport](#page-1-0) (Ethernet), on page 2
- dot1q tunneling [ethertype,](#page-3-0) on page 4
- [encapsulation](#page-5-0) default , on page 6
- [encapsulation](#page-6-0) dot1ad dot1q, on page 7
- [encapsulation](#page-7-0) dot1q , on page 8
- encapsulation dot1q [second-dot1q,](#page-9-0) on page 10
- [encapsulation](#page-11-0) untagged, on page 12
- rewrite [ingress](#page-12-0) tag, on page 13

## <span id="page-1-0"></span>**l2transport (Ethernet)**

To enable Layer 2 transport port mode on an Ethernet interface and enter Layer 2 transport configuration mode, use the **l2transport** command in interface configuration mode for an Ethernet interface. To disable Layer 2 transport port mode on an Ethernet interface, use the **no** form of this command.

**l2transport**

**no l2transport**

**Command Default** None. **Command Modes** Interface configuration mode **Command History Release Modification** Release This command was introduced. 6.1.42 **Usage Guidelines** To use this command, you must be in a user group associated with a task group that includes appropriate task IDs. If the user group assignment is preventing you from using a command, contact your AAA administrator for assistance. When you issue the l2transport command in interface configuration mode, the CLI prompt changes to "config-if-l2," indicating that you have entered the Layer 2 transport configuration submode. In the following sample output, the question mark (?) online help function displays all the commands available under Layer 2 transport configuration submode for an Ethernet interface: RP/0/RP0:hostname#configure RP/0/RP0:hostname(config)# interface TenGigE0/1/5/2 RP/0/RP0:hostname(config-if)# l2transport RP/0/RP0:hostname(config-if-l2)# ? commit Commit the configuration changes to running describe Describe a command without taking real actions do Run an exec command exit Exit from this submode no Negate a command or set its defaults service-policy Configure QoS Service policy show Show contents of configuration RP/0/RP0:hostname(config-if-l2)# ≫

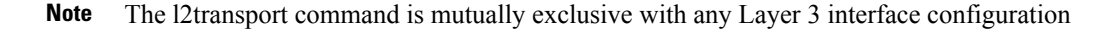

**Task ID Task Operation ID** read, write l2vpn

Ш

#### **Examples**

The following example shows how to enable Layer 2 transport port mode on an Ethernet interface and enter Layer 2 transport configuration mode:

```
RP/0/RP0:hostname# configure
RP/0/RP0:hostname(config)# interface TenGigE0/2/0/2
RP/0/RP0:hostname(config-if)# l2transport
RP/0/RP0:hostname(config-if-l2)#
```
The following example shows how to use the l2transport keyword in the interface command:

```
RP/0/RP0:hostname# configure
RP/0/RP0:hostname(config)# interface TenGigE0/6/0/2.10 l2transport
RP/0/RP0:hostname(config-if)# encapsulation dot1q 200
RP/0/RP0:hostname(config-if-l2)#commit
```
The following example shows how to use the l2transport command on an Ethernet subinterface:

Ensure that the l2transport command is applied on the same line as the interface command for the Ethernet subinterface. **Note**

```
RP/0/RP0:hostname#configure
RP/0/RP0:hostname(config)#interface TenGigE0/5/0/1.1 l2transport
RP/0/RP0:hostname(config-subif)#encapsulation dot1q 100
RP/0/RP0:hostname(config-subif)#commit
RP/0/RP0:hostname(config-subif)#end
RP/0/RP0:hostname#sh run | begin TenGigE0/5/0/1
Thu Dec 3 10:15:40.916 EST Building configuration...
interface TenGigE0/5/0/1
mtu 1500
!
interface TenGigE0/5/0/1.1 l2transport
encapsulation dot1q 100
interface TenGigE0/5/0/2
 shutdown
!
!
```
**Note**

To configure l2transport on an Ethernet subinterface, ensure that the main interface is configured as a Layer 3 interface.

# <span id="page-3-0"></span>**dot1q tunneling ethertype**

To configure the Ethertype, used by peer devices when implementing QinQ VLAN tagging, to be 0x9100, use the **dot1q tunneling ethertype** command in the interface configuration mode for an Ethernet interface. To return to the default Ethertype configuration (0x8100), use the **no** form of this command.

**dot1q tunneling ethertype** {*0x9100* | *0x9200* }

### **no dot1q tunneling ethertype**

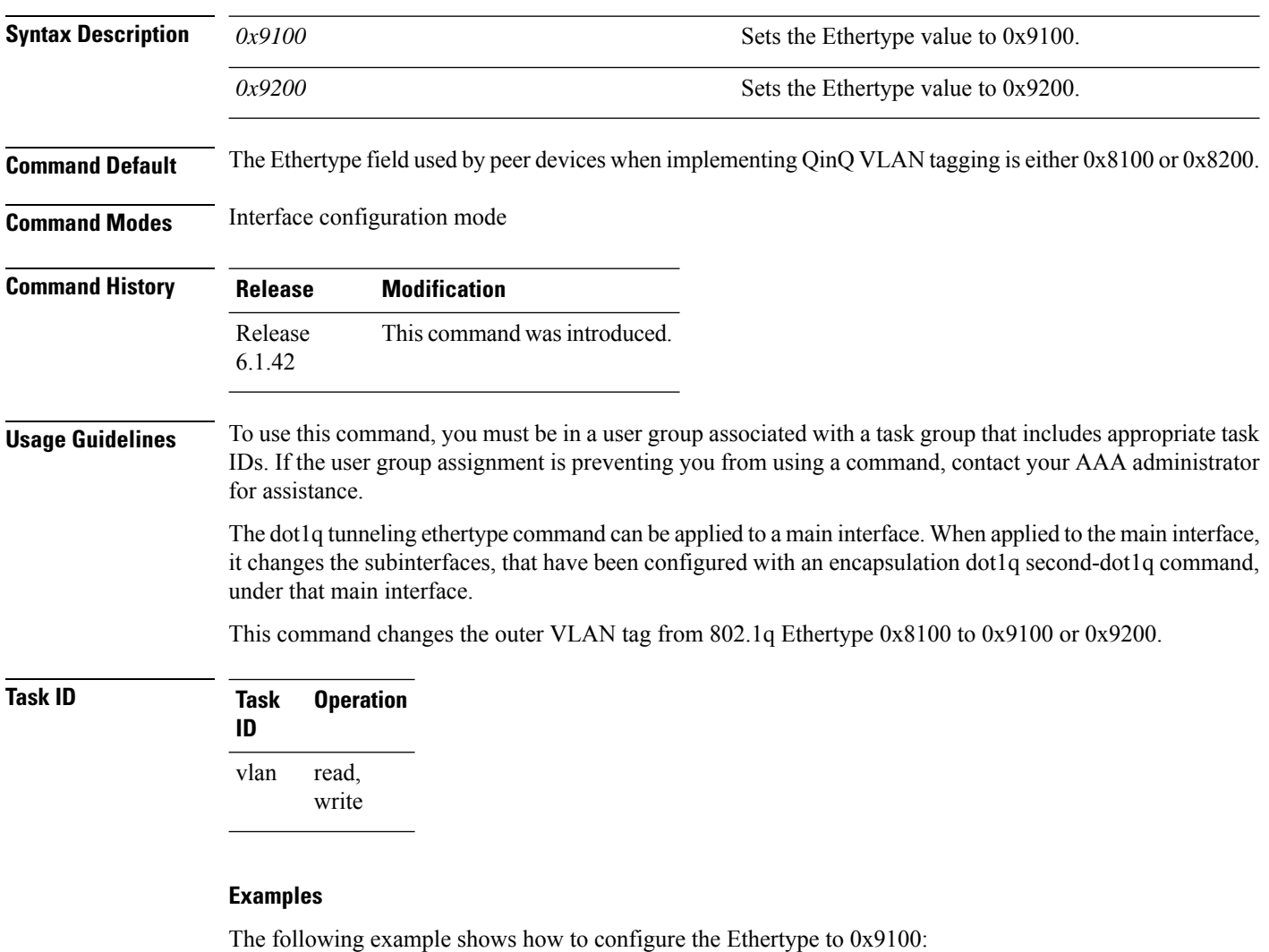

RP/0/RP0:hostname# configure RP/0/RP0:hostname(config)# interface TenGigE0/6/0/2 RP/0/RP0:hostname(config-if)# dot1q tunneling ethertype 0x9100

The following example shows how to configure the Ethertype to 0x9200:

RP/0/RP0:hostname# configure RP/0/RP0:hostname(config)# interface TenGigE0/6/0/6 RP/0/RP0:hostname(config-if)# dot1q tunneling ethertype 0x9200

## <span id="page-5-0"></span>**encapsulation default**

To configure the default sub interface on a port, use the **encapsulation default** command in the interface configuration mode. To delete the default sub interface on a port, use the **no** form of this command.

#### **encapsulation default**

#### **no encapsulation default**

**Command Default** No default sub interface is configured on the port.

**Command Default** No default sub interface is configured on the port.

**Command Modes** Interface configuration mode

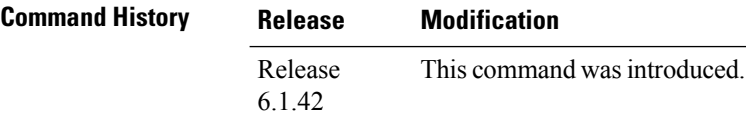

**Usage Guidelines** To use this command, you must be in a user group associated with a task group that includes appropriate task IDs. If the user group assignment is preventing you from using a command, contact your AAA administrator for assistance.

> If the default sub interface is the only one configured on a port, the encapsulation default command matches all ingress frames on that port. If the default sub interface is configured on a port that has other non-default sub interfaces, the encapsulation default command matches frames that are unmatched by those non-default sub interfaces (anything that does not meet the criteria of other sub interfaces on the same physical interface falls into this sub interface).

> Only a single default sub interface can be configured per interface. If you attempt to configure more than one default sub interface per interface, the encapsulation default command is rejected.

Only one encapsulation command must be configured per sub interface.

#### **Example**

The following example shows how to configure a sub interface on a port:

RP/0/RP0:hostname(config-subif)# encapsulation default

# <span id="page-6-0"></span>**encapsulation dot1ad dot1q**

To define the matching criteria to be used in order to map single-tagged 802.1ad framesingress on an interface to the appropriate sub interface, use the **encapsulation dot1ad dot1q** command in sub interface configuration mode.

To delete the matching criteria to map single-tagged 802.1ad frames ingress on an interface to the appropriate sub interface, use the **no** form of this command.

**encapsulation dot1ad** *vlan-id* **dot1q** {*vlan-id* }

**no encapsulation dot1ad** *vlan-id* **dot1q** {*vlan-id* }

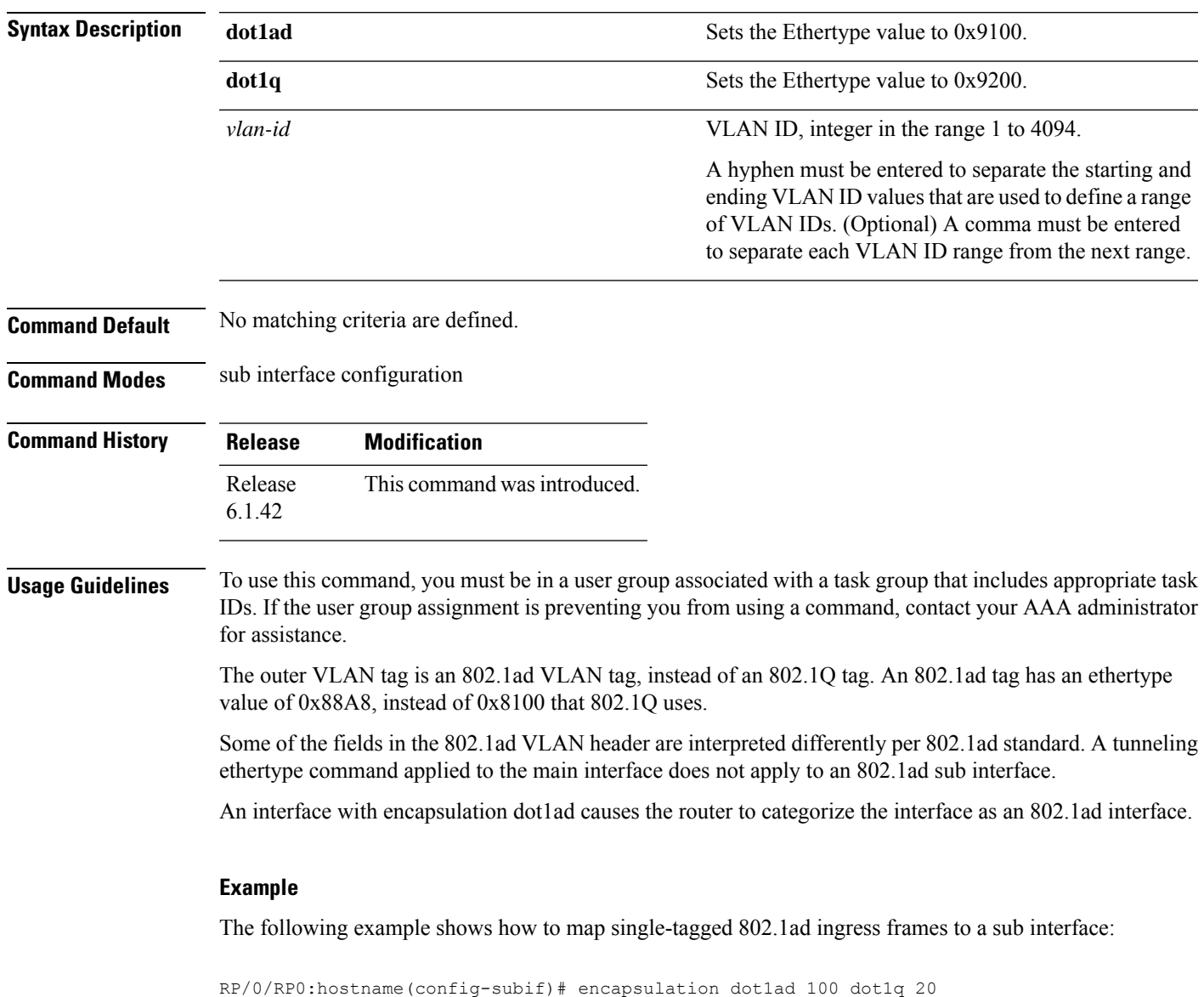

# <span id="page-7-0"></span>**encapsulation dot1q**

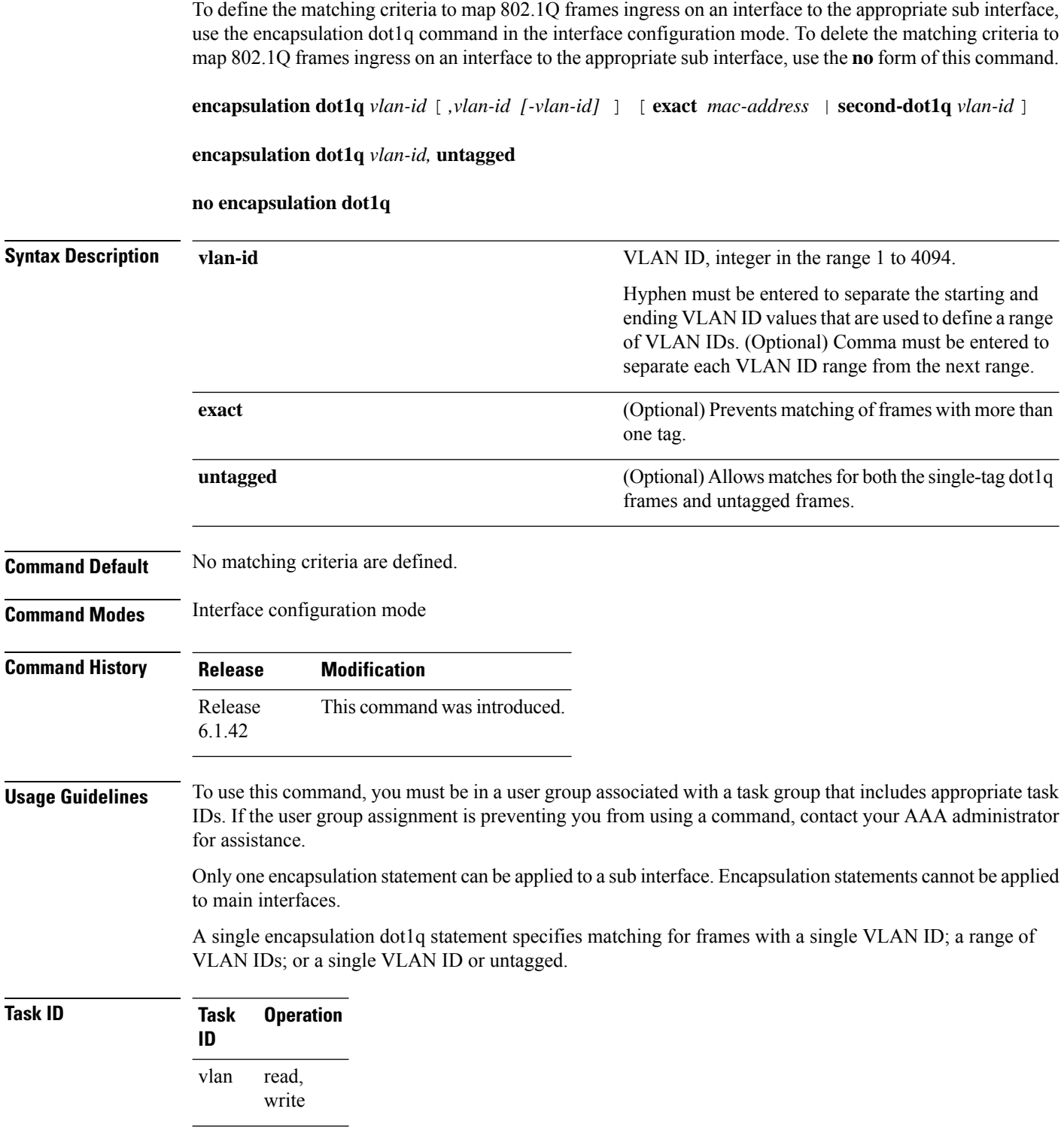

The following example shows how to map 802.1Q frames ingress on an interface to the appropriate sub interface:

RP/0/RP0:hostname(config-subif)# encapsulation dot1q 10

I

# <span id="page-9-0"></span>**encapsulation dot1q second-dot1q**

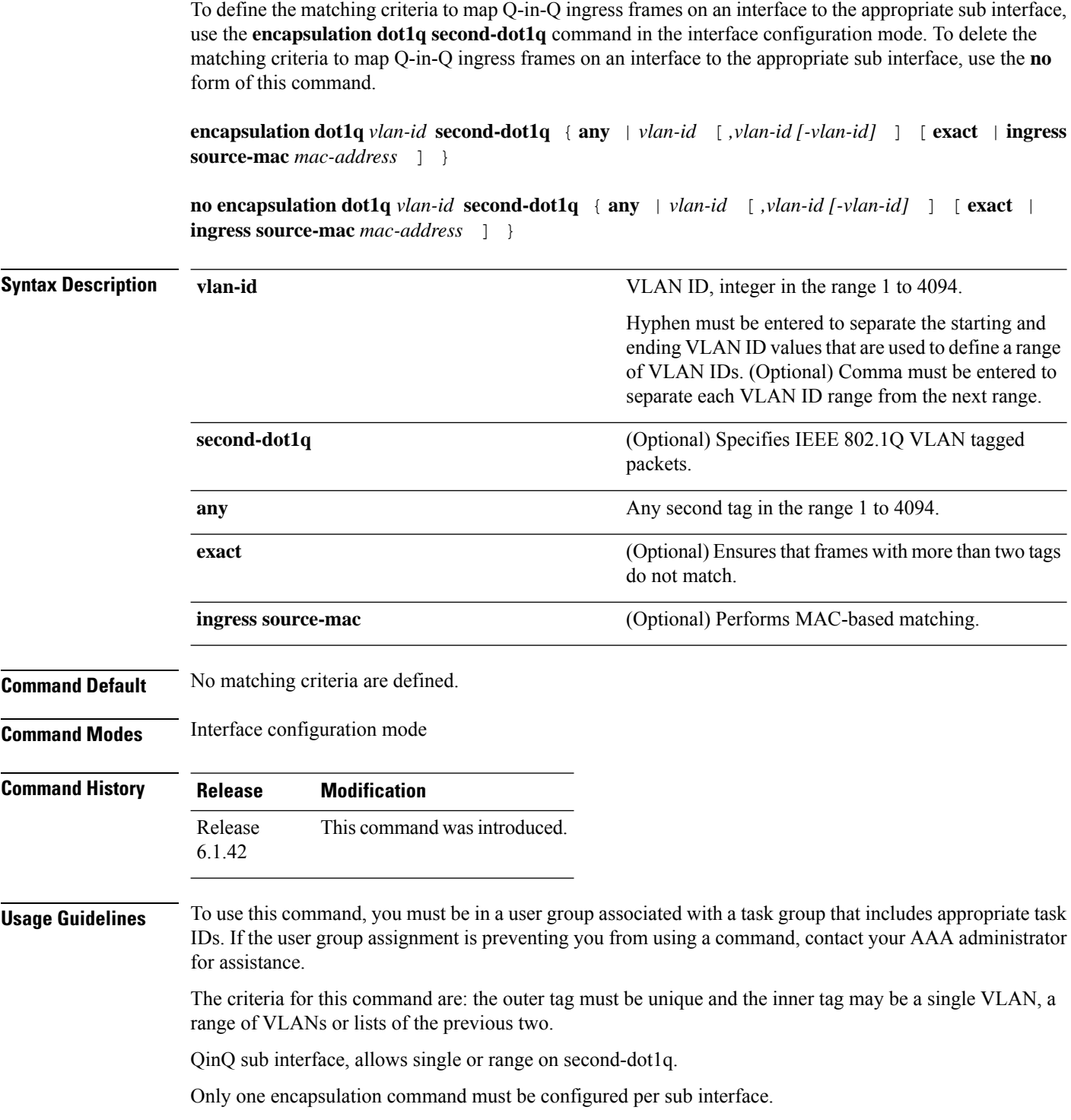

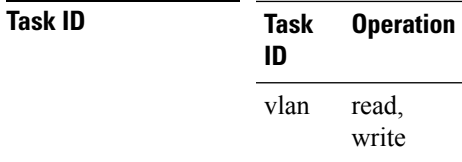

### **Example:**

The following example shows how to map 802.1Q frames ingress on an interface to the appropriate sub interface:

RP/0/RP0:hostname(config)# interface HundredGigE0/8/0/0.1 l2transport RP/0/RP0:hostname(config-subif)# encapsulation dot1q 10 second-dot1q 100

## <span id="page-11-0"></span>**encapsulation untagged**

To define the matching criteria to map untagged ingress Ethernet frames on an interface to the appropriate sub interface, use the **encapsulation untagged** command in the Interface configuration mode. To delete the matching criteria to map untagged ingress Ethernet frames on an interface to the appropriate sub interface, use the **no** form of this command.

**encapsulation untagged**

**no encapsulation untagged**

**Command Default** No matching criteria are defined.

**Command Modes** Interface configuration mode

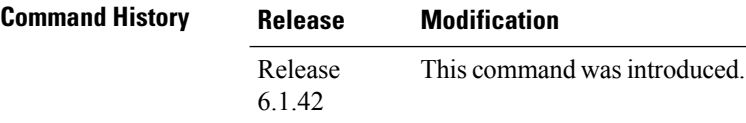

**Usage Guidelines** To use this command, you must be in a user group associated with a task group that includes appropriate task IDs. If the user group assignment is preventing you from using a command, contact your AAA administrator for assistance.

> Only one sub interface per port is allowed to have untagged encapsulation. The reason is to be able to unambiguously map the incoming frames to the sub interface. However, it is possible for a port that hosts an sub interface matching untagged traffic to host other sub interfaces that match tagged frames. Only one encapsulation command may be configured per sub interface.

Only one sub interface may be configured as encapsulation untagged. This interface is referred to as the untagged sub interface or untagged EFP (incase of an L2 interface).

The untagged sub interface has a higher priority than the main interface; all untagged traffic, including L2 protocol traffic, passes through this sub interface rather than the main interface.

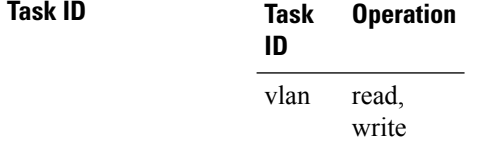

#### **Examples:**

The following example shows how to map untagged ingress Ethernet frames to a sub interface:

RP/0/RP0:hostname(config)# interface TenGigE0/6/0/2.10 l2transport RP/0/RP0:hostname(config-subif)# encapsulation untagged

# <span id="page-12-0"></span>**rewrite ingress tag**

To specify the encapsulation adjustment that is to be performed on the frame ingress to the sub interface, use the **rewrite ingress tag** command in the interface configuration mode. To delete the encapsulation adjustment that is to be performed on the frame ingress to the sub interface, use the **no** form of this command.

**rewrite ingress tag** { **push** { **dot1q** *vlan-id* | **dot1q** *vlan-id* **second-dot1q** *vlan-id* | **dot1ad** *vlan-id* **dot1q** *vlan-id* } | **pop** { **1** | **2** } | **translate** { **1to1** { **dot1q** *vlan-id* | **dot1ad** *vlan-id* } | **2-to-2** { **dot1q** *vlan-id* **second-dot1q** *vlan-id* | **dot1ad** *vlan-id* **dot1q** *vlan-id* } } [**symmetric**]

**no rewrite ingress tag** { **push** { **dot1q** *vlan-id* | **dot1q** *vlan-id* **second-dot1q** *vlan-id* | **dot1ad** *vlan-id* **dot1q** *vlan-id* } | **pop** { **1** | **2** } | **translate** { **1to1** { **dot1q** *vlan-id* | **dot1ad** *vlan-id* } | **2-to-2** { **dot1q** *vlan-id* **second-dot1q** *vlan-id* | **dot1ad** *vlan-id* **dot1q** *vlan-id* } } [**symmetric**]

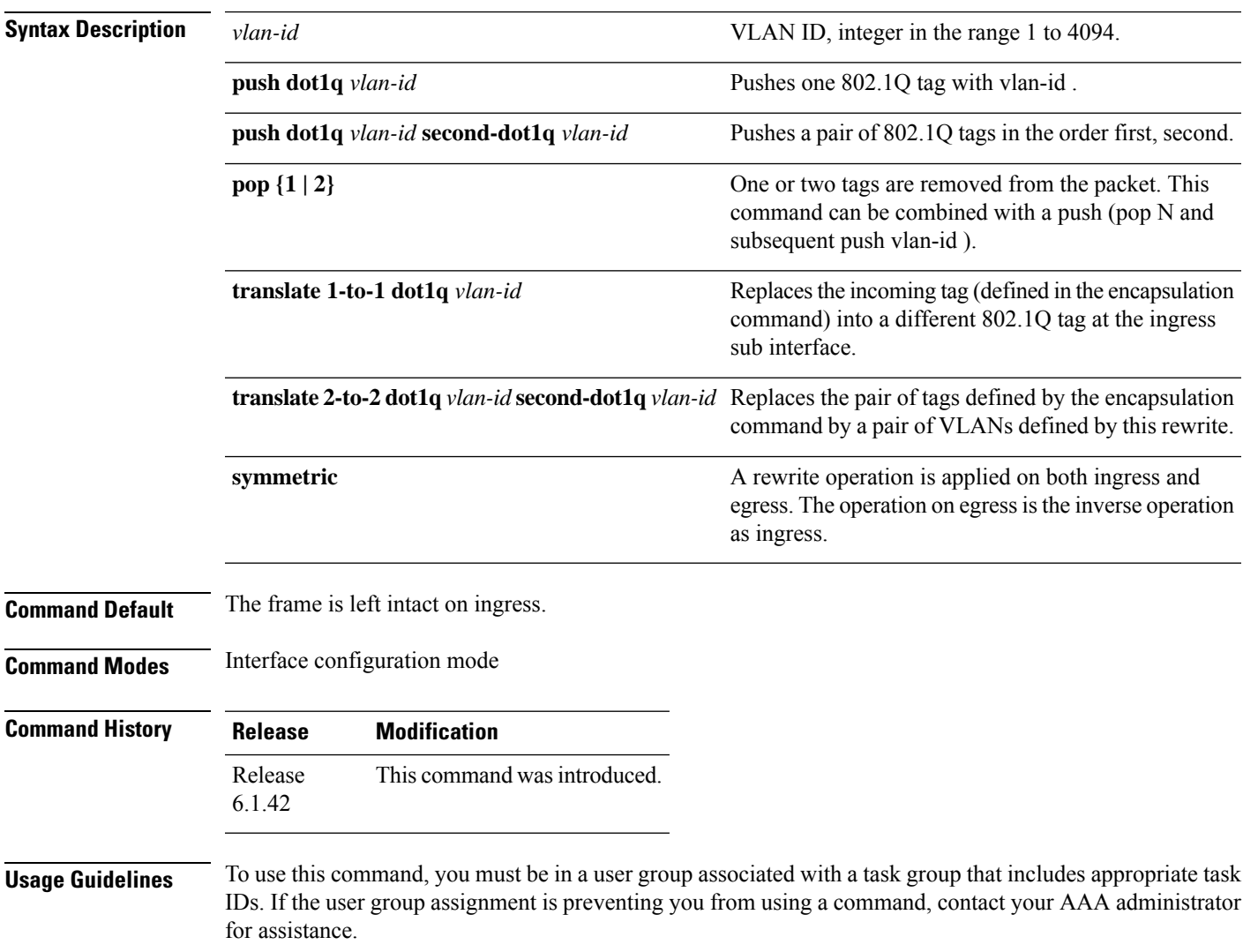

The **symmetric** keyword is accepted only when a single VLAN is configured in encapsulation. If a list of VLANs or a range VLAN is configured in encapsulation, the **symmetric** keyword is accepted only for push rewrite operations; all other rewrite operations are rejected.

The **pop** command assumes the elements being popped are defined by the encapsulation type. The exception case should be drop the packet.

The **rewrite ingress tag translate** command assume the tags being translated from are defined by the encapsulation type. The translation operation requires at least "from" tag in the original packet. If the original packet contains more tags than the ones defined in the "from", then the operation should be done beginning on the outer tag. Exception cases should be dropped.

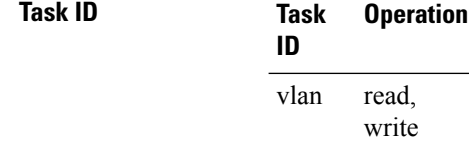

### **Examples**

The following example shows how to specify the encapsulation adjustment that is to be performed on the frame ingress to the sub interface:

RP/0/RP0:hostname(config-subif)# rewrite ingress push dot1q 200